## 1. Pertama Buka Xampp dan jalankan Apache dan Mysql

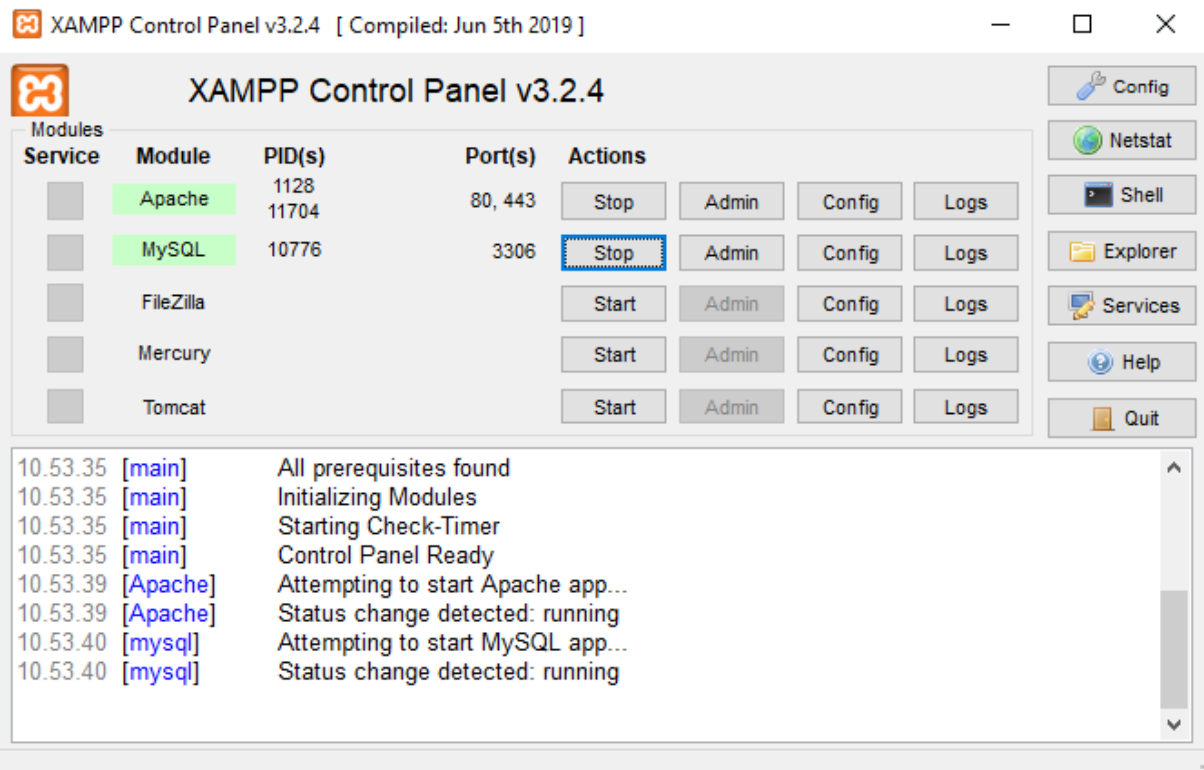

2. Setelah itu buka browser dan buka alamat [http://localhost/spk\\_siswa/admin/index.php](http://localhost/spk_siswa/admin/index.php) nanti akan masuk ke halaman login

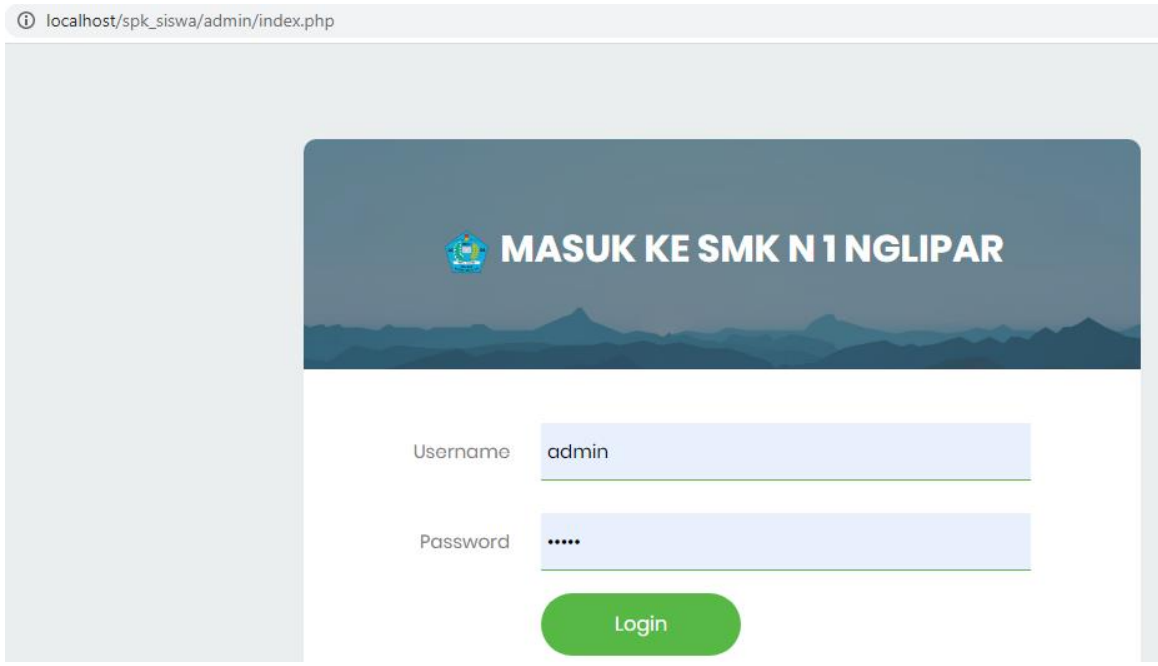

## 3. Selanjutnya lakukan proses login nanti akan masuk ke dalam programnya seperti gambar dibawah

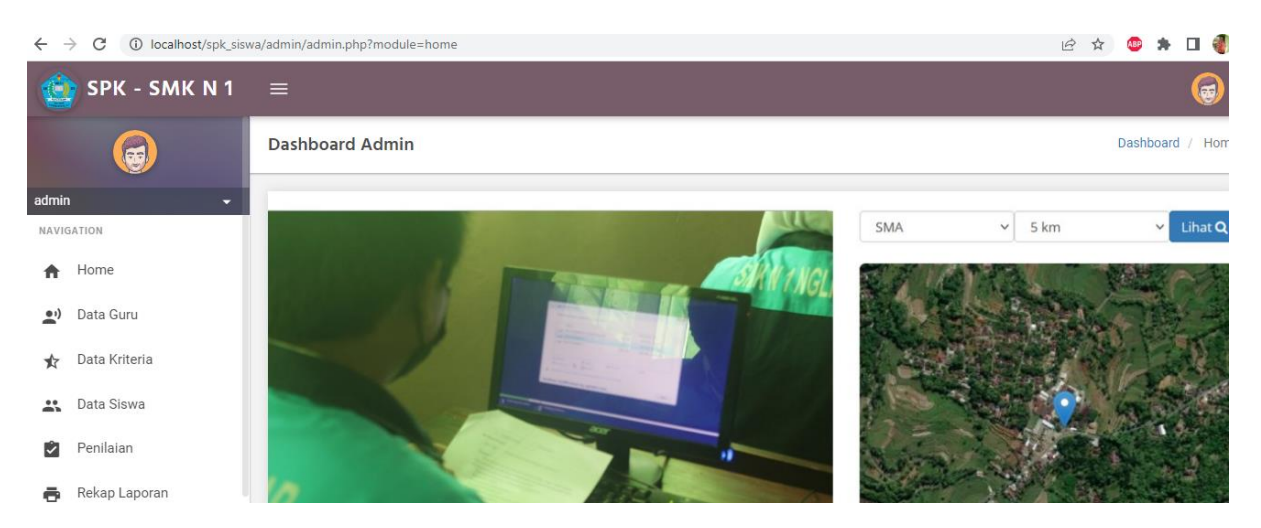